### **SkLearn**

### <span id="page-0-0"></span>Stéphane Canu stephane.canu@insa-rouen.fr

Advanced Machine Learning

Winter 2023-2024

K ロ ▶ ( d ) | K 글 ) | K 글 ) | [ 글 | } | ⊙ Q ( o

# <span id="page-1-0"></span>Scikit-learn: a library to do Machine Learning in Python

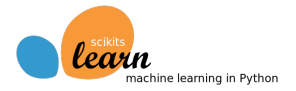

- Scikit-learn is a free software machine learning library in Python. (also known as sklearn)
- It is designed to interoperate with the Python numerical and scientific libraries NumPy and SciPy.
- In 2010 Fabian Pedregosa, Gael Varoquaux, Alexandre Gramfort and Vincent Michel (from Inria, France) took leadership of the project and made the first public release (February 1, 2010).

 $200$ 

 $\mathcal{A} \subset \mathbb{R}^n \times \mathbb{R}^n \times \mathbb{R}^n \times \mathbb{R}^n$ 

### Introduction

### scikit-learn

Machine Learning in Python

Getting Started Release Highlights for 1.0 GitHub

- · Simple and efficient tools for predictive data analysis
- \* Accessible to everybody, and reusable in various contexts
- . Built on NumPy, SciPy, and matplotlib
- · Open source, commercially usable BSD license

#### Classification

Identifying which category an object belongs to.

Applications: Spam detection, image recognition. Algorithms: SVM, nearest neighbors, random forest, and more...

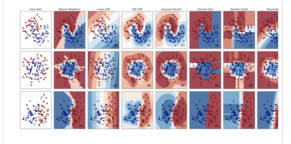

Regression

Predicting a continuous-valued attribute associated with an object.

Applications: Drug response, Stock prices, Algorithms: SVR, nearest neighbors, random forest, and more...

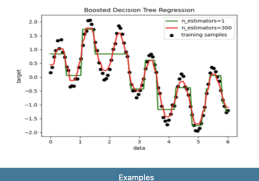

#### **Dimensionality reduction**

Reducing the number of random variables to consider.

Applications: Visualization, Increased efficiency Algorithms: k-Means, feature selection, non-negative matrix factorization, and more...

Examples

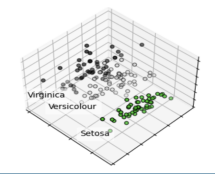

**Model selection** 

Comparing, validating and choosing parameters and models.

Applications: Improved accuracy via parameter tuning Algorithms: grid search, cross validation, metrics, and more...

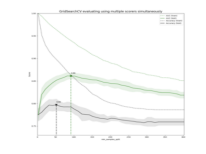

#### Clustering

Automatic grouping of similar objects into sets.

Applications: Customer segmentation. Grouping experiment outcomes

Algorithms: k-Means, spectral clustering, mean-shift, and more...

K-means clustering on the digits dataset (PCA-reduced data)

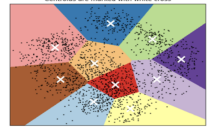

Examples

#### Preprocessing

σ

Feature extraction and normalization.

Applications: Transforming input data such as text for use with machine learning algorithms. Algorithms: preprocessing, feature extraction, and more...

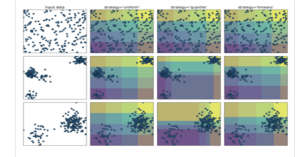

 $\overline{\Phi}$  a  $\curvearrowright$ 

## Le Github de scikit-learn

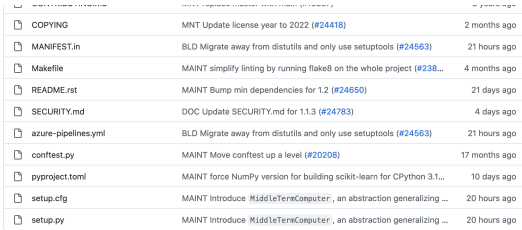

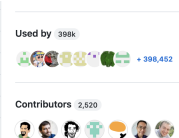

 $9000$  $+2,509$  contributors

#### Languages

```
Python 92.0% Cython 5.9%
0.0 + 1.3\% 0ther 0.8%
```
- 1

#### E README.rst

(P Azure Pipelines succeeded build passing C codecov 97% circled passing C) Wheel builder **failing** code style buck on 3.8 | 3.9 | 3.10 | pypi v1.1.3 | DOI 10.5281/zenodo.7254371 | Benchmarked by asv

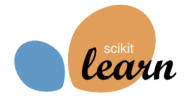

scikit-learn is a Python module for machine learning built on top of SciPy and is distributed under the 3-Clause BSD license.

The project was started in 2007 by David Cournapeau as a Google Summer of Code project, and since then many volunteers have contributed. See the About us page for a list of core contributors.

It is currently maintained by a team of volunteers.

Website: https://scikit-learn.org

https://github.com/scikit-learn/scikit-learn

K ロ ▶ K 레 ▶ K 호 ▶ K 호 ▶ 『 호 │ ⊙ ٩. ①

### Les méthodes de sklearn

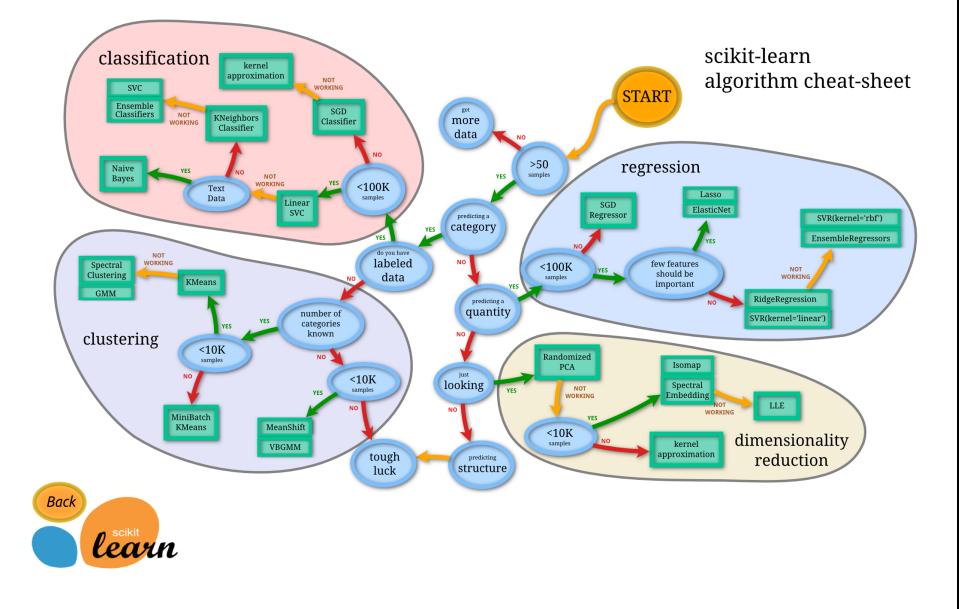

K ロ X K @ X K R X X R X X R X  $299$ 

# A proper Scikit Learn Tutorial

### [https://github.com/jakevdp/sklearn\\_tutorial](https://github.com/jakevdp/sklearn_tutorial)

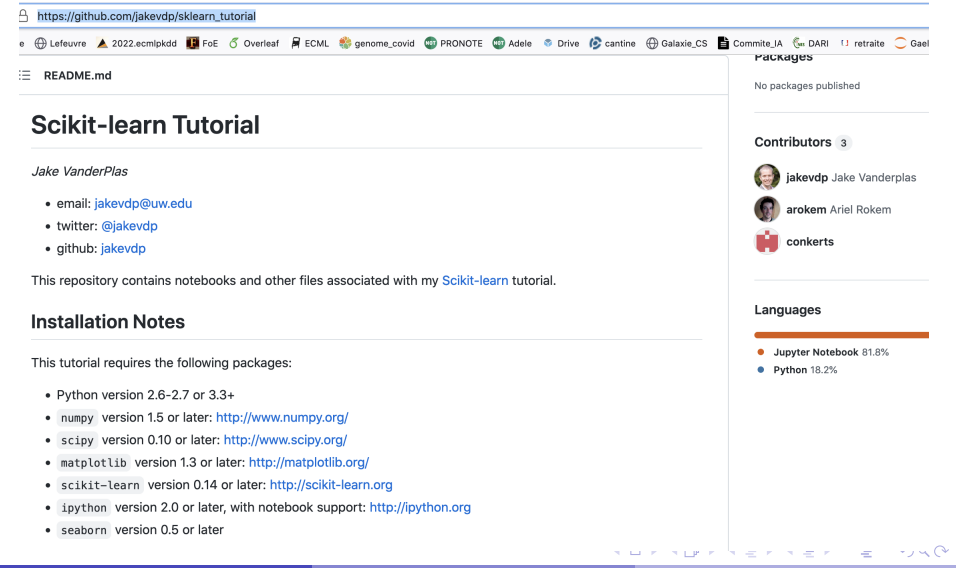

### **Scikit-Learn Tutorial**

Jake VanderPlas

This is the main index for the materials of my Scikit-Learn tutorial. Please refer to the github repository for this tutorial for any updates.

### **Tutorial Notebooks**

The following links are to notebooks containing the tutorial materials. Note that many of these require files that are in the directory structure of the github repository in which they are contained. There is not time during the tutorial to cover all of this material, but I left it in in case attendees would like to go deeper on their own.

### 1. Preliminaries

· 01-Preliminaries.ipynb

#### 2. Introduction to Machine Learning with Scikit-Learn

- 02.1-Machine-Learning-Intro.ipynb
- 02.2-Basic-Principles.ipynb

### 3. Supervised Learning In-Depth

- · 03.1-Classification-SVMs.ipynb
- 03.2-Regression-Forests.ipynb

### 4. Unsupervised Learning In-Depth

- 04.1-Dimensionality-PCA.ipynb
- 04.2-Clustering-KMeans.ipynb
- 04.3-Density-GMM.ipynb

### 5. Model Validation In-Depth

· 05-Validation.ipynb

 $QQ$ 

KID KATA KE KIKE KI E

### Data in Scikit Learn

- 7 Toy, 7 Real world, 4 Generated and 4 other datasets
- Loading other datasets
	- $\blacktriangleright$  Sample images
	- $\triangleright$  Datasets in svmlight / libsvm format
	- $\triangleright$  Downloading datasets from the openml.org repository

In [ ]: from sklearn.datasets import load\_iris  $iris = load iris()$ 

### Load CSV files using panda

import pandas as pd

```
in file = 'spaceship titanic train.csv'
data frame = pd.read csv(in file)data frame.head()
```
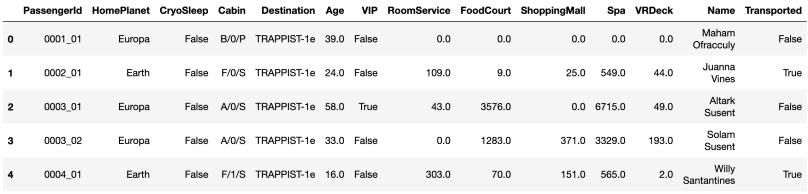

造

Data pre processing: encode multiclass label

```
df=df.drop('id',axis=1)
```

```
df['prognosis'].value_counts()
```
from sklearn.preprocessing import LabelEncoder

```
labelencoder = LabelEncoder()
df['prognosis'] = label_encoder.fit_transform(df['prognosis'])
```
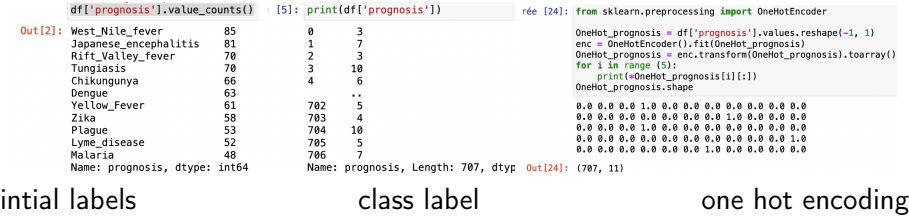

K ロ ▶ K 레 ▶ | K 회 ▶ | K 환 ▶ │ 환 │ ⊙ Q Q ⊙

# sklearn classifier models

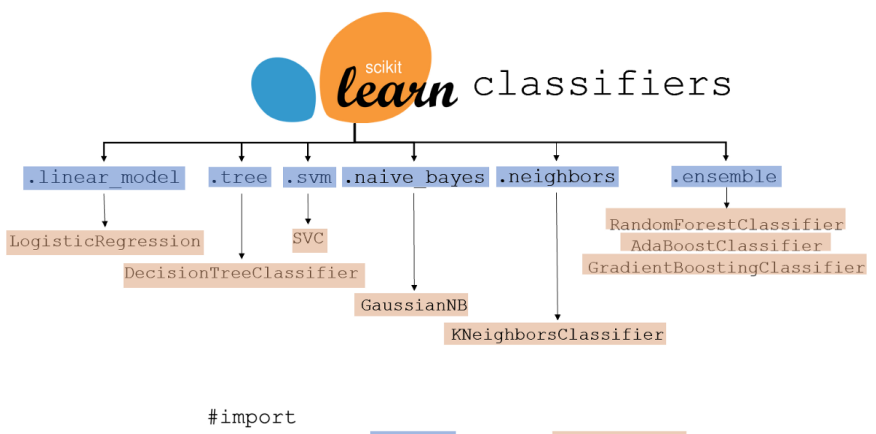

from sklearn. branch import model name

K ロ ▶ 《 御 ▶ 《 결 ▶ 《 결 ▶ 》 [결 ...

 $299$ 

```
#create_instance
model = model name()
```

```
#fit model
model.fit(X train, y train)
```
# A typical classification process

```
from sklearn.model selection import train test split
X train, X test, y train, y test = train test split(X a, y a, test size=0.25, random state=42)
from sklearn.tree import DecisionTreeClassifier
from sklearn.metrics import confusion matrix
from sklearn import metrics
model dt = DecisionTreeClassifier()model dt.fit(X train, y train)
v pred = model dt.predict(X test)
cf_dt = confusion_matrix(y_test, y_pred)*100/len(y_test)
print('Basis: Decision tree')
print(cf dt)
print(metrics.classification_report(y_test, y_pred, target_names=['Drowned', 'Survivor']))
print('the error rate is: %5.2f %%' % (cf_dt[0,1]+cf_dt[1,0]))
Basis: Decision tree
[[33.34866605 16.42134315]
 [11.08555658 39.14443422]]
              precision
                         recall f1-score
                                              support
     Drowned
                   0.75
                             0.67
                                       0.71
                                                 1082
    Survivor
                  0.70
                             0.78
                                       0.74
                                                 1092
                                       0.722174
    accuracy
                                       0.72
                                                 2174
   macro avo
                  0.73
                             0.72
weighted avg
                  0.73
                             0.720.722174
```
the error rate is:  $27.51$  %

Multiclass evaluation: Mean Average Precision MAP@k

Average Precision AP@k

$$
\begin{array}{c}\n\text{target} \\
t = \begin{pmatrix} 0 \\
0 \\
1 \\
0 \\
0 \\
0 \end{pmatrix} \text{ proba } = \begin{pmatrix} 0.12 \\
0.32 \\
0.31 \\
0.09 \\
0.16 \\
0.02 \end{pmatrix} \text{ rank } = \begin{pmatrix} 4 \\
1 \\
2 \\
5 \\
3 \\
6 \end{pmatrix} \text{ sort } = \begin{pmatrix} 2 \\
3 \\
5 \\
1 \\
4 \\
6 \end{pmatrix} \\
\text{sort } = \begin{pmatrix} 2 \\
3 \\
5 \\
1 \\
4 \\
6 \end{pmatrix}\n\end{array}
$$

K ロ ▶ K 레 ▶ K 코 ▶ K 코 ▶ 『 코 │ ⊙ 9 Q ⊙

Mean over all examples

# Prediction post processing (1)

Indices sorted by probabilities:  $[0, 2, 1, 6, 9, 7, 4, 8, 10, 5, 3]$ 

```
# Lets take a look at getting our top 3 prognoses for just a single prediction first
print("Output of predict proba:")
print(predictions[0])
# We can get the indices of the highest probabilities with argsort
sorted prediction ids = np.arrayort(-predictions[0]) # Note argsort sorts in ascending order,
print("Indices sorted by probabilities:")
print(sorted prediction ids)
# 2 is our first id, and the probability at index 2 from predictions [0] is the highest
Output of predict proba:
[0.33, 0.15, 0.22, 0, 0.03, 0.02, 0.08, 0.04, 0.03, 0.07, 0.03]
```
イロメ メ御き メミメ メミメ

重

 $QQ$ 

# Prediction post processing (2)

[28]: # Lets take a look at getting our top 3 prognoses (inverse decision score): sorted prediction ids =  $np \cdot argsort(-predictions, axis=1)$ top 3 prediction ids = sorted prediction ids[:.:3] top 3 prediction ids [:10] # Spot check our first 10 values

: $[28]$ : array( $[6, 2, 7]$ ,  $[4, 1, 5]$  $[8, 2, 1],$  $[7, 8, 6]$  $[4, 2, 3]$  $[8, 10, 5]$  $14.9.21$  $[0, 1, 9]$  $19.2.101.$  $[8, 9, 2]$ 

[29]: # Because enc.inverse\_transform expects a specific shape (a 2D array with 1 column) we can save the original shape t original shape =  $top 3$  prediction ids.shape top 3 predictions =  $\text{label encoder}$ , inverse transform(top 3 prediction ids.reshape(-1, 1)) top 3 predictions = top 3 predictions.reshape(original shape) top 3 predictions[:10] # Spot check our first 10 values

```
:[29]: array([['Rift_Valley_fever', 'Japanese_encephalitis', 'Tungiasis'],
              ['Malaria', 'Dengue', 'Plague'],
              ['West_Nile_fever', 'Japanese_encephalitis', 'Denque'],
              ['Tungiasis', 'West_Nile_fever', 'Rift_Valley_fever'],
              ['Malaria', 'Japanese encephalitis', 'Lyme disease'],
              ['West_Nile_fever', 'Zika', 'Plague'],
              ['Malaria', 'Yellow_Fever', 'Japanese_encephalitis'],
              ['Chikungunya', 'Dengue', 'Yellow Fever'],
              ['Yellow Fever', 'Japanese encephalitis', 'Zika'],
              ['West Nile fever', 'Yellow Fever', 'Japanese encephalitis']],
            dtype=obiect)
```
Compute the Menb Average Precision MAP@k=3

# Models are evaluated based on MPA@3 mapk(y\_test.values.reshape(-1, 1), top\_3\_prediction\_ids, k=3)

### Now improve on it using sklearn...

- choose your favorite method and train it with the train dataset
- report your result on the google doc from moodle BEFORE 8:50 today

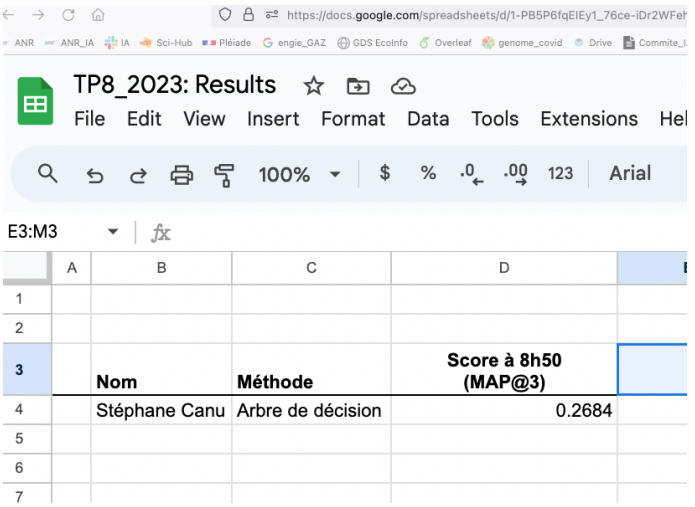

◆ロト → 御ト → 君ト → 君ト → 君  $2990$ 

# Advanced sklearn features

**•** Grid search cross validation

- **•** Pipeline
- AutoSklearn

## Grid search cross validation

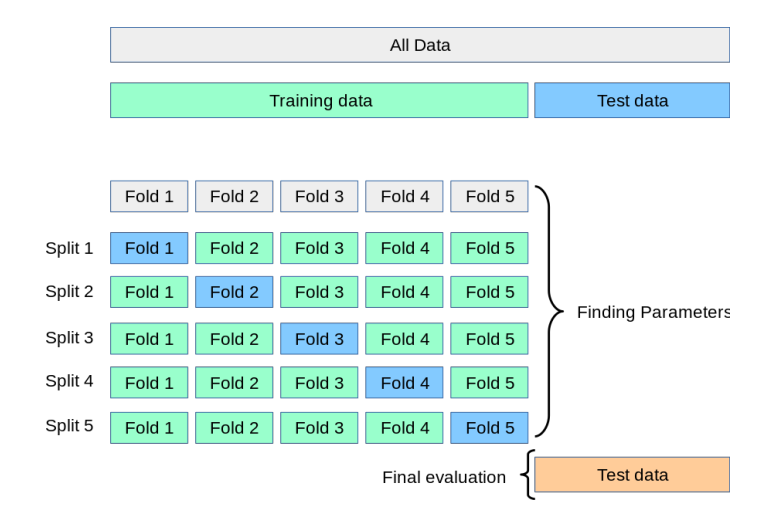

(ロ) (個) (星) (星) 重  $2Q$ 

## Grid search cross validation

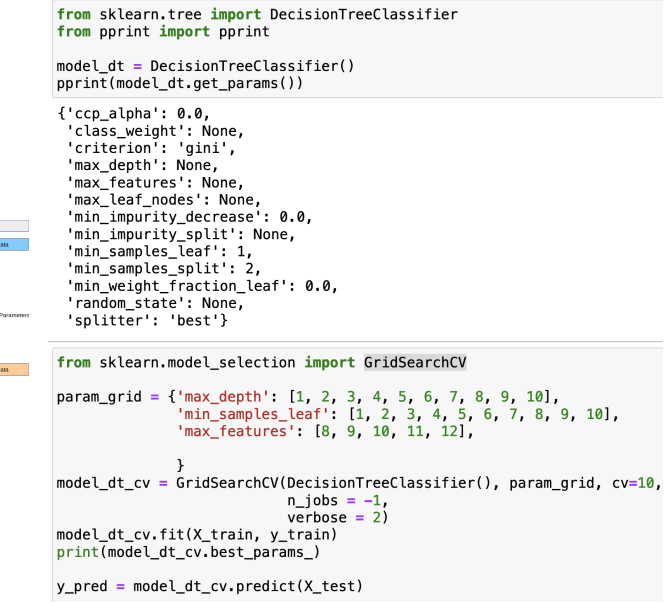

K ロ ▶ (K@) ▶ (K 할 ) (K 할 ) ( ) 할

 $2Q$ 

At Date Training data Test Fold 1 Fold 2 Fold 3 Fold 4 Fold 5 split Folds Folds Folds Folds Folds Spit 2 Fold 1 Fold 2 Fold 3 Fold 4 Fold 5 Civilian Splits Fold 1 Fold 2 Fold 3 Fold 6 Fold 5 Spite Fold 1 Fold 2 Fold 3 Fold 4 Fold 5 Spit5 Fold 1 Fold 2 Fold 3 Fold 4 Fold 5 Final evaluation . Test

## Pipeline

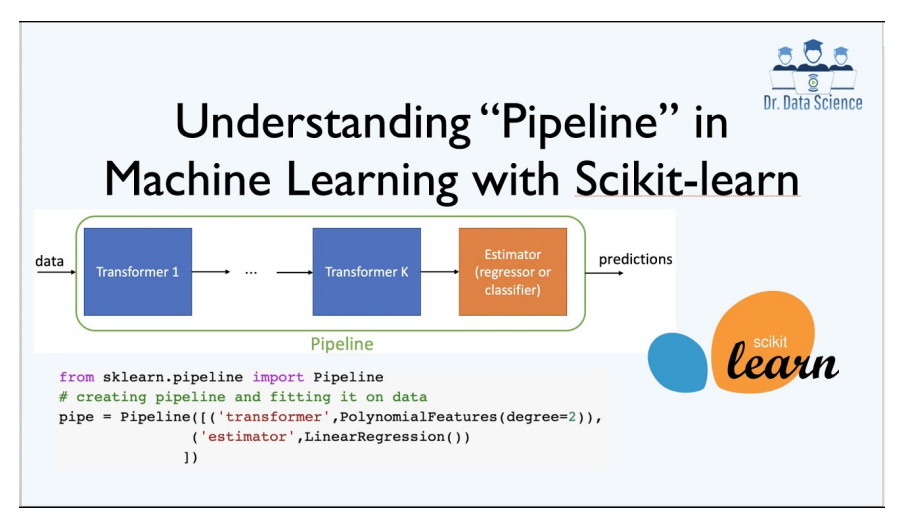

The major advantage of using pipelines is we can optimize the entire training workflow, not just the learning algorithm.

イロメ メタメ メミメ メミメ

 $\Omega$ 

### Pipeline example

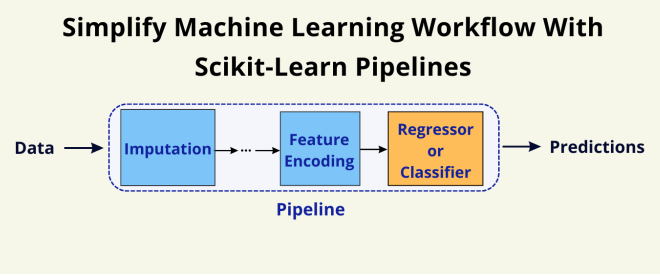

### **Pipeline exemple**

```
from sklearn.preprocessing import StandardScaler
from sklearn decomposition import PCA
from sklearn.linear_model import LogisticRegression
from sklearn.pipeline import Pipeline
scalar = StandardScalar()pca = PCA()logistic = LogisticRegression(max_iter=10000, tol=0.1)
pipe = Pipeline(steps=[("scaler", scaler), ("pca", pca), ("logistic", logistic)])
pipe.fit(X_train, y_train)
y_pred = pipe.predict(X_test)
```
## Pipeline + GridSearchCV

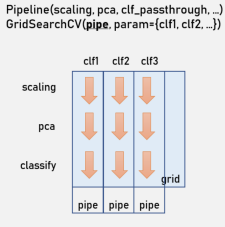

1) Pipeline part of GridSearchCV

```
scaler = StandardScalar()pca = PCA().<br>logistic = LogisticRegression(max iter=10000, tol=0.1)
pipe = Pipeline(steps=[("scaler", scaler), ("pca", pca), ("logistic", logistic)])
param \text{grid} = \{"pca n components": [4, 6, 8, 10, 12].
    "logistic C" np. logspace(-4, 4, 6).
search = GridSearchCV(pipe, param_grid, n_jobs=2)
search.fit(X train, y train)
print(search.best params)
v pred = search.predict(X test)
cf \lfloor r \rfloor = confusion matrix(y test, y pred)*100/len(y test)
print('the error rate is: \frac{1}{6}5.2f \frac{1}{6}' % (cf lr[0.1]+cf lr[1.0]))
{'logistic C': 6.309573444801943. 'pca n components': 10}
the error rate is: 23.18 %
```
イロト マ母 トラミト マミト

重

 $QQ$ 

### Conclusion

See Common pitfalls and recommended practices [https://scikit-learn.org/stable/common\\_pitfalls.html#](https://scikit-learn.org/stable/common_pitfalls.html#common-pitfalls-and-recommended-practices) [common-pitfalls-and-recommended-practices](https://scikit-learn.org/stable/common_pitfalls.html#common-pitfalls-and-recommended-practices)

K ロ ▶ ( d ) | K 글 ) | K 글 ) | [ 글 | } | ⊙ Q ( o